Este documento e de propriedade da TOTVS. Todos os direitos reservados.

ø

# **TOTVS**

#### **Ajuste no Processo de Cópia de Avaliações**

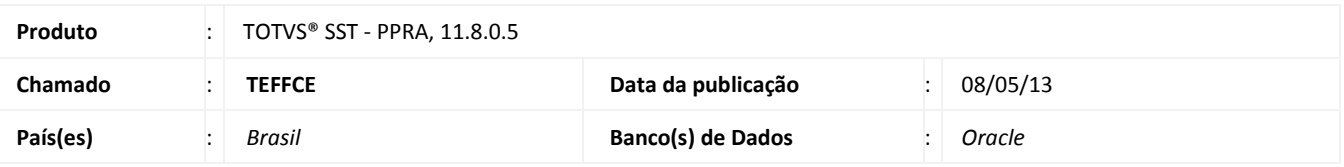

### Importante

Esta melhoria depende de execução da *atualização* conforme **Procedimentos para Implementação**.

 Ajuste no processo de **cópia de avaliações** previamente realizadas. Anterior ao ajuste, a cópia não era realizada pelo sistema, mas era exibida mensagem de aviso ao usuário informando sucesso na execução do processo.

# **TOTVS**

#### **Procedimento para Implementação**

### Importante

Antes de executar a atualização é recomendável realizar o backup do banco de dados bem como dos arquivos do Sistema(executáveis, dlls e arquivos de configuração):

Realizar a atualização antes no ambiente de homologação e, posterior a devida validação, no ambiente de produção.

#### **Instruções (para o produto Saúde e Segurança do Trabalho).**

- a) Execute o script que segue anexo, na base de dados de *homologação* do Personal Med. **OBS:** o script gera um log em C:\, sendo assim, solicitamos que após a atualização, o log seja encaminhado para análise.
- b) Faça o download dos aplicativos e dll's que constam nos links em anexo e descompacte-os no diretório do Personal Med. **OBS:** os aplicativos e dll's devem ser atualizados em todos os micros que possuem o Personal Med instalado.

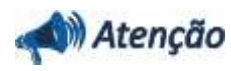

Recomendamos que o chamado relacionado a esse boletim seja encerrado após a homologação.

## **Atualizações do update/compatibilizador**

#### 1. Alteração de **Arquivos.**

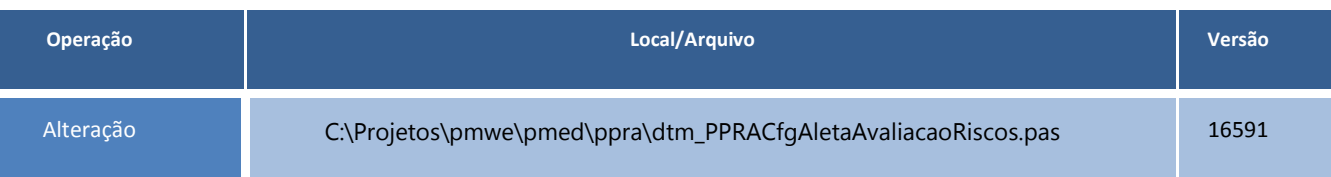

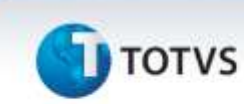

### **Procedimentos para Configuração**

Não se aplica.

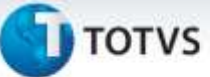

#### **Procedimentos para Utilização**

- 1. No Módulo **PPRA** acesse o **Mapa de Implantação**.
- 2. Clique na opção **Copiar Avaliações**.
- 3. Selecione os filtros para realizar a busca de uma avaliação previamente realizada para um setor/função.
- 4. Altere a data de inclusão e a data de avaliação;
- 5. Clique em **Copiar Avaliações.**
- 6. Será exibida tela para confirmação das alterações, clique em **Sim**.

### **Informações Técnicas**

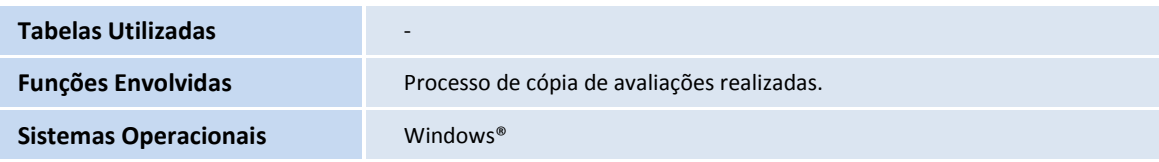